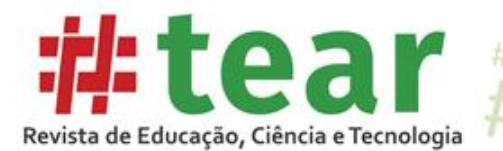

# **LOGICMANAGER: MÓDULO TRI-LOGIC DE GERENCIAMENTO AO PROFESSOR**

# **LOGICMANAGER: Tri-Logic Teacher Management Module**

Brenda Anghinoni Barbosa\* Cínthia Costa Kulpa\*\* Gabriela Trindade Perry\*\*\* Sandro José Ribeiro da Silva\*\*\*\*

**Resumo:** O presente trabalho tem como objetivo a apresentação do LogicManager, módulo de gerenciamento ao professor. O Tri-Logic, desenvolvido no Instituto Federal do Rio Grande do Sul (IFRS) - Campus Canoas, conta com uma série de exercícios lúdicos de lógica de programação aliados a técnicas de gamificação para motivar o aluno. No entanto, verificou-se que o ambiente Tri-Logic possui uma limitação, que é a falta de interatividade do professor, uma vez que todos os diálogos e modais apresentados são estáticos e qualquer alteração necessária precisa ser realizada manualmente, via código. Assim sendo, partindo de uma abordagem qualitativa, em que foram utilizados dois tipos principais de pesquisa, pesquisa participante e grupo focal, foi desenvolvido o LogicManager a fim de solucionar esse problema. Com o LogicManager, o professor pode gerenciar os diálogos e modais apresentados no ambiente, adaptando-os da melhor forma às suas regionalidades, especificidades ou particularidades, gerenciar oficinas de lógica e suas inscrições, determinando o período em que estas ocorrerão e quais fases do ambiente são disponibilizadas, e, por fim, acompanhar o desempenho individual ou em grupo do(s) aluno(s) por meio de relatórios estatísticos com erros e acertos em cada uma das fases. Durante a etapa de testes, o LogicManager foi disponibilizado aos professores da disciplina de lógica de programação do IFRS - Campus Canoas. Para a validação do trabalho, foram utilizados questionários, por meio dos quais os professores puderam avaliar o sistema e deixar sugestões ou comentários.

**Palavras-chave:** Lógica de programação. Sistema de gerenciamento. Módulo para o professor.

**Abstract:** This paper objective to present the LogicManager management module to the teacher. The Tri-Logic, developed at the Institute Federal of Rio Grande do Sul - Campus

<sup>\*</sup> Graduanda em Ciência da Computação - ULBRA - Campus Canoas - brendaab.2010@gmail.com

<sup>\*\*</sup> Doutora em Engenharia de Produção - UFRGS - <https://orcid.org/0000-0002-0562-5507> cinthia.kulpa@gmail.com

<sup>\*\*\*</sup> Doutora em Informática na Educação - UFRGS - <https://orcid.org/0000-0002-9405-4477> gabriela.perry@ufrgs.br

<sup>\*</sup> Mestre em Computação Aplicada - IFRS - Campus Canoas - <https://orcid.org/0000-0003-0590-0326> sandro;silva@canoas.ifrs.edu.br

<sup>#</sup> Tear: Revista de Educação Ciência e Tecnologia, v.8, n.2, 2019.

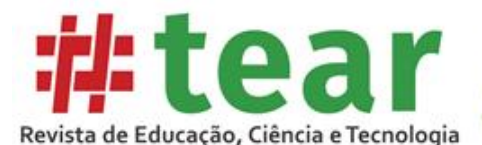

Canoas, has a series of exercises of playful logic combined with gamification techniques to motivate the student. However, it has a limitation, which is the teacher's want of interactivity, since all dialogs and modes presented are static and any necessary changes must be made manually by code. Based on a qualitative approach using two main types of research, participatory research and focus group, LogicManager was developed to solve such problems. With LogicManager, the teacher can manage the dialogs and modes presented in the environment, adapting them to their regionalities, specificities or particularities, managing logic workshops and their subscriptions, determining the period in which they will occur and which phases of the process, environment are available, and finally, keep up with the individual or group performance of the student (s) through statistical reports with errors and successes in each phase. During the testing phase, LogicManager was made available to teachers of the programming logic discipline of the Institute Federal of Education, Science and Technology of Rio Grande do Sul - IFRS - Campus Canoas. For the validation of the work, questionnaires were used where teachers could evaluate the system and leave suggestions or comments.

**Keywords:** Programming logic. Management system. Module for the teacher.

# **1 Introdução**

A disciplina de lógica de programação é fundamental para o aprendizado de qualquer linguagem de programação, uma vez que seu entendimento influencia diretamente no desempenho posterior do aluno na aprendizagem de novos conteúdos. Em contrapartida, segundo Rocha (2010), cerca de 60% das reprovações em cursos de informática são relacionadas à disciplina de lógica, sendo considerado um alto índice de reprovação. Esse fato, muitas vezes, é resultado da falta da motivação dos alunos ao se depararem com dificuldades durante a aprendizagem do conteúdo ou por não conseguirem acompanhar o ritmo proposto pelo professor (SOUZA; BATISTA; BARBOSA, 2016).

Entre as alternativas que potencializam o engajamento do estudante em sala de aula, está a gamificação, uma técnica derivada dos jogos, os quais possuem capacidade intrínseca de motivar a ação. Para Kapp (2014), a gamificação consiste na utilização de elementos e mecânicas de jogos que incentivam a resolução de problemas e promovem a aprendizagem nas mais diversas áreas. Assim, surge o projeto de pesquisa Uso de Técnicas de Gamificação como Auxílio ao Ensino e Aprendizagem de Lógica de Programação, a fim de desenvolver um ambiente para servir de apoio ao ensino e à aprendizagem da lógica de programação.

Iniciado em 2016, esse projeto de pesquisa vem sendo desenvolvido e aplicado nos cursos técnicos de Desenvolvimento de Sistemas e Eletrônica integrados ao ensino médio na forma de oficinas aos alunos do primeiro ano (BARBOSA; MUCH; SILVA, C.; BIGOLIN; SILVA, S., 2017).

O Tri-Logic, como é intitulado o ambiente, conta com uma série de exercícios de lógica de programação aliados a técnicas de gamificação a fim de motivar o aluno. O módulo realiza a coleta de dados durante sua utilização, sendo possível acompanhar o desempenho dos alunos em cada uma destas fases. No entanto, observa-se que não existem recursos que disponibilizam automaticamente estas informações, sendo que para encaminhá-las ao professor se faz necessário analisar todos os dados gerados e posteriormente enviá-los em forma de relatório a parte.

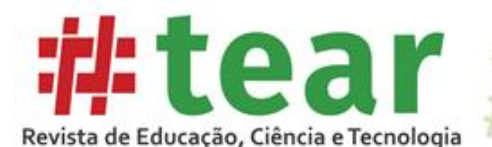

A falta de interatividade com o professor originada desse processo, uma vez que todos os diálogos e modais apresentados são estáticos, torna o ambiente maçante, gerando insatisfação quando os conceitos aplicados não são abordados da mesma forma que são aplicados em sala de aula.

Tendo em vista esses fatos, após uma análise em ambientes já existentes de ensino de lógica de programação, observa-se que muitos destes ambientes também carecem de um módulo voltado ao professor. Com isso, entende-se que uma forma de otimizar o Tri-Logic é a partir do desenvolvimento de um perfil para o professor, possibilitando sua interação direta com o ambiente, além de permitir acompanhar o desempenho de seus alunos.

O objetivo deste trabalho consiste no desenvolvimento de um módulo de gerenciamento que possibilite a interação do professor com o ambiente gamificado Tri-Logic. O módulo, nomeado LogicManager, permite que o professor acesse os diálogos e modais, apresentados pelo ambiente, podendo alterá-los ou até mesmo inserir novos textos conforme julgar necessário. Como resultado, pretende-se que o ambiente permita alcançar diferentes tipos de alunos, ampliando tanto a faixa etária do público-alvo quanto as regiões a utilizarem o ambiente, adaptando os diálogos de acordo com determinado dialeto e aproximando-se da realidade do aluno, fator importante para Costas (2000), o qual afirma que a educação precisa ser mais contextualizada e, assim, mais próxima à vivência dos alunos.

#### **2 Ambientes Gamificados no Ensino**

A tecnologia se faz presente cada vez mais na vida dos indivíduos, conforme sua evolução.

> As tecnologias digitais tornaram-se, de fato, em pouco tempo, pelo menos no mundo industrializado e mais desenvolvido, no principal meio de arquivo, transferência ou pesquisa de informação e no principal meio de comunicação direta ou indireta entre as pessoas, qualquer que seja a sua condição e o lugar onde se encontrem, sendo usadas, de forma generalizada e rotineira, em empresas, instituições e outros locais de trabalho ou lazer. (COSTA, 2008, p. 5)

Esse avanço tecnológico causa impactos, inclusive na educação, desafiando os professores a investirem em novas estratégias de ensino que resultem na melhoria da compreensão do conhecimento que se pretende apresentar, assim como no aumento da motivação do aluno nesse processo. A integração desses recursos tecnológicos e educacionais tem resultado no desenvolvimento de ambientes virtuais de aprendizagem, tornando esse um assunto contundente na área acadêmica, principalmente no que diz respeito à informática na educação e à educação a distância (PEDRO, 2016).

Muitas vezes, os ambientes virtuais de aprendizagem, quando acompanhados de elementos encontrados em jogos, utilizam a gamificação como uma estratégia para motivar a ação, potencializar o conhecimento e aumentar o desempenho no aprendizado, dando origem aos ambientes gamificados, como é o caso do Tri-Logic. Tal abordagem tem sido adotada com sucesso (ALVES, 2014).

#### **3 Trabalhos Relacionados**

Neste capítulo, estão descritas análises dos ambientes que possuem relação com o trabalho proposto. Foram escolhidos ambientes que aplicam algum tipo de ação relacionada à

# Tear: Revista de Educação Ciência e Tecnologia, v.8, n.2, 2019.

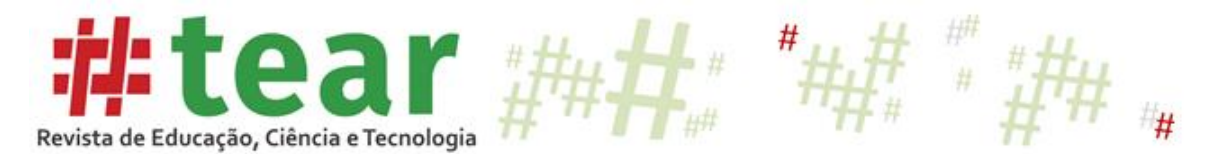

habilidade de melhoria no ensino e na aprendizagem do aluno através do monitoramento do seu conhecimento. Foram consultados trabalhos em um conjunto de conferências, periódicos e bibliotecas relacionados à área da Informática na Educação. A seguir são descritos, de forma integrada, os principais aspectos analisados a partir de artigos científicos que descrevem elementos complementares destes mesmos trabalhos.

O Quadro 1 apresenta a análise comparativa realizada entre os respectivos ambientes e o LogicManager.

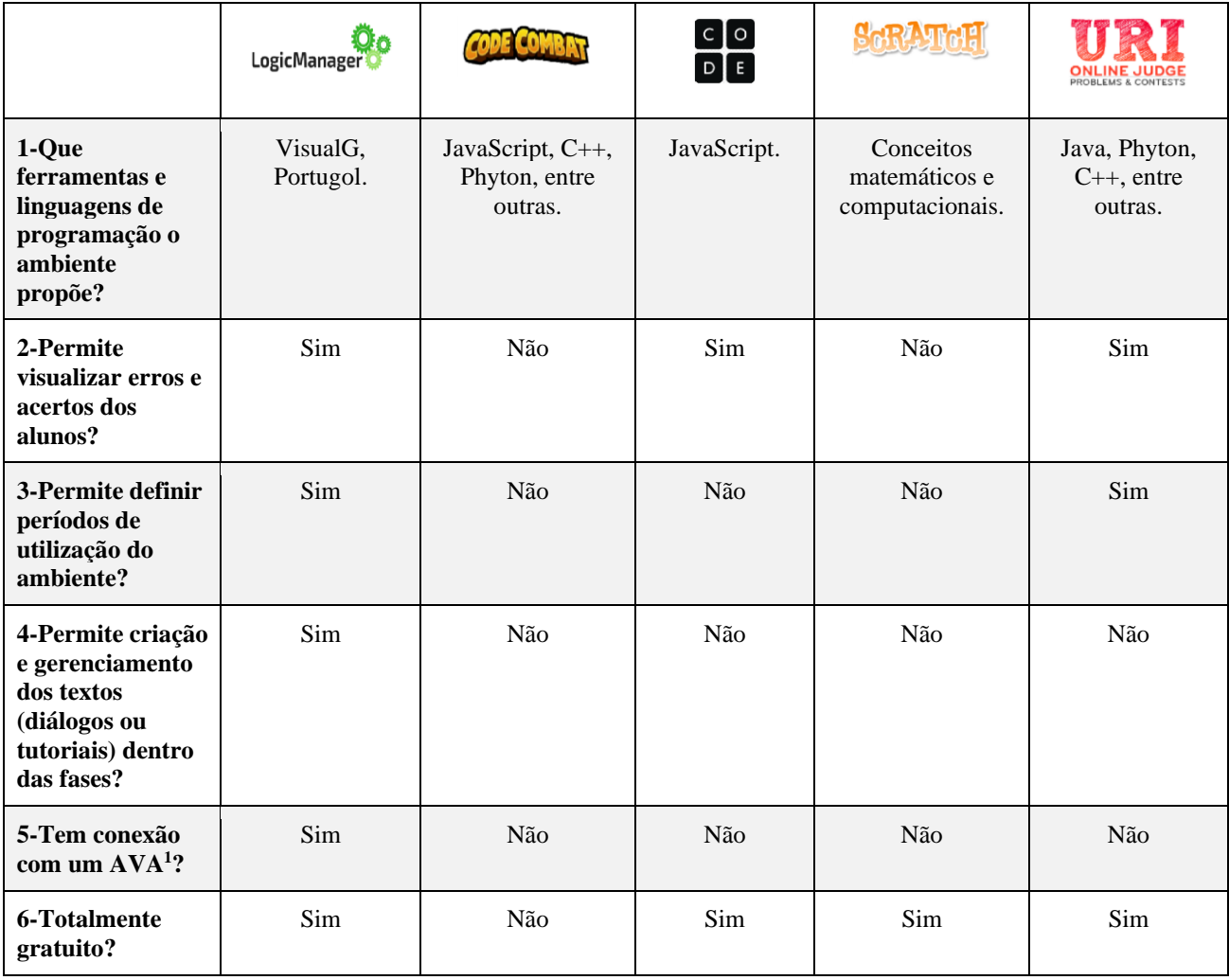

Quadro 1 – Comparação entre trabalhos.

Fonte: Os autores (2019).

De acordo com a questão 1, foram analisadas quais linguagens de programação podem ser utilizadas nos ambientes. Observou-se que os ambientes CodeCombat, CODE e URI Online Judge possibilitam o uso do Java Script, além de outras linguagens. O ambiente Scratch permite o uso apenas de conceitos matemáticos e computacionais. No entanto,

<sup>1</sup> AVA – Ambiente Virtual de Aprendizagem

<sup>#</sup> Tear: Revista de Educação Ciência e Tecnologia, v.8, n.2, 2019.

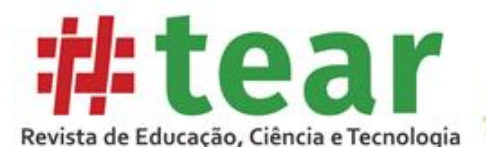

nenhum desses aborda o Portugol<sup>2</sup>, ferramenta e linguagem típicas para se trabalhar a lógica de programação em português.

Como resultado da questão 2, apenas os ambientes CODE e URI Online Judge, além do LogicManager, possuem algum recurso de visualização dos erros e acertos dos alunos em cada uma das fases. Os ambientes CodeCombat e Scratch apresentam apenas as fases concluídas até o momento, ou seja, o progresso do aluno. Nas questões 3 e 4 foram analisadas duas características: possibilidade de definir períodos de utilização e se seria permitido o gerenciamento dos textos apresentados dentro de uma fase. Apenas o URI Online Judge permite estabelecer períodos de utilização do ambiente, o qual possibilita a criação de prazos para a entrega dos exercícios e definição de intervalos de tempo entre uma atividade e outra. Quanto ao gerenciamento de textos, nenhum dos ambientes disponibiliza esta opção.

De acordo com a questão 5, apenas o LogicManager possui conexão com um AVA, neste caso, o Moodle, de onde são colhidos os dados pessoais e de acesso, não necessitando de um cadastro prévio do aluno ao ambiente. Por fim, conforme a questão 6, observou-se que o CodeCombat possui algumas funcionalidades pagas, enquanto os outros ambientes são totalmente gratuitos. Entretanto, para realizar uma conta de professor, especificamente no Scratch e no Uri Online Judge, é necessário enviar uma solicitação ao site e esperar sua aprovação.

Os ambientes pesquisados descrevem um cenário onde diversos elementos e dimensões estão envolvidas. Porém, não foram encontrados elementos de apoio ao professor nestes ambientes, o que pode ocasionar uma perda importante de informações geradas pelo processo de uso do ambiente pelos alunos. Este processo, caso acompanhado, pode auxiliar na geração de informações quanto às dificuldades e necessidades dos alunos.

# **4 Metodologia**

Para o desenvolvimento do presente trabalho, optou-se pela utilização de uma abordagem qualitativa. Tal abordagem, segundo Gerhardt e Souza (2009), não está relacionada com a representatividade numérica, mas sim com a compreensão e a explicação da dinâmica das relações sociais, aspectos da realidade que não podem ser quantificados. Quanto à natureza, trata-se de uma pesquisa aplicada, correspondente ao conhecimento e uso de ações práticas voltadas à solução de problemas específicos. Este tipo de natureza envolve verdades e interesses locais (SILVA; MENEZES, 2005).

Primordialmente, para a realização do trabalho, foram utilizados dois tipos principais de pesquisa, a fim de permitir a coleta e análise de dados. Desenvolvida através da interação entre pesquisadores e membros das situações investigadas (GIL, 2008), a técnica de pesquisa participante foi escolhida pelo pesquisador, que realizou uma observação detalhada sobre o Tri-Logic. Os encontros proporcionados pelo projeto possibilitaram a utilização de grupo focal,técnica definida como uma pesquisa de coleta de dados por meio de interações em grupo para gerar uma discussão sobre o assunto (GODIN, 2003).

<sup>2</sup> Portugol é uma pseudo-linguagem de programação para demonstrar o uso de algoritmos e programação estruturada.

<sup>#</sup> Tear: Revista de Educação Ciência e Tecnologia, v.8, n.2, 2019.

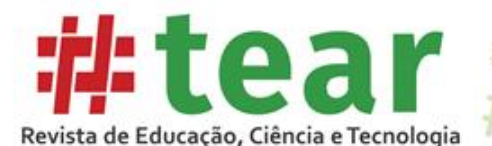

Após o levantamento de requisitos, foi utilizada a Linguagem Unificada de Modelagem (UML) para a elaboração dos diagramas de caso de uso e atividade, além da modelagem de banco de dados.

Durante a implementação do ambiente, foi realizada a técnica de pesquisa *survey*, que consiste na obtenção de opiniões de determinado grupo de pessoas que representa o públicoalvo (FREITAS, 2000). Nesse caso, foi elaborado um questionário de pesquisa de opinião voltado aos docentes da disciplina de lógica de programação dos cursos técnicos do Instituto Federal Rio Grande do Sul, a fim de confirmar seus interesses no trabalho e obter sugestões.

Com a implementação finalizada, o ambiente foi disponibilizado para testes junto ao público-alvo. Após a utilização, foi realizada, novamente, uma pesquisa *survey* através de um questionário aos professores a fim de validar o ambiente desenvolvido.

# **5 Desenvolvimento do Sistema**

Para a construção da interface do LogicManager, utilizou-se a linguagem de marcação HTML (*HyperText Markup Language*) no desenvolvimento das bases das páginas web, a linguagem de estilização de páginas CSS (*Cascading Style Sheets*) e a linguagem de programação interpretada JavaScript para a dinamicidade e interação da página com o aluno. Para isso, foi utilizado requisições assíncronas provenientes da técnica AJAX (*Asynchronous JavaScript and XML*) (CARVALHO, 2007) e engloba a utilização de JSON (*JavaScript Object Notation*) que consiste em "uma formatação leve de troca de dados" (JSON, 2018). O Bootstrap foi o *framework* escolhido juntamente com a linguagem de programação PHP. Concomitantemente à linguagem de programação, foi selecionado o *framework back-end* Laravel que é, atualmente, um dos mais populares (TRENDS, 2018). O MySQL, utilizado por empresas como Facebook, Twitter e Youtube (ORACLE, 2018), foi o sistema gerenciador de banco de dados (SGBD) escolhido para o armazenamento das informações geradas pelo ambiente. Para sua administração, foi utilizada a ferramenta phpMyAdmin, incluída no pacote XAMPP<sup>3</sup> , que permite executar os códigos SQL (*Structured Query Language*) e realizar operações através de sua interface, como gerenciamento de tabelas, colunas, relações, permissões, entre outros. (PHPMYADMIN, 2018).

#### 5.1 Acesso

Para logar-se no ambiente, o professor preenche suas credenciais do Moodle numa interface inicial. Ao acessar o ambiente, é feita uma verificação, se este corresponder a um professor ou a um administrador, o ambiente exibirá os módulos de acesso ao "Tri-Logic", "Oficinas", "O Projeto" e "Professor" (Figura 1), caso contrário, é ocultado o módulo "Professor" e exibido apenas o Tri-Logic, Oficinas e O Projeto.

<sup>3</sup> Disponível em ://www.apachefriends.org/pt\_br/index.html

<sup>#</sup> Tear: Revista de Educação Ciência e Tecnologia, v.8, n.2, 2019.

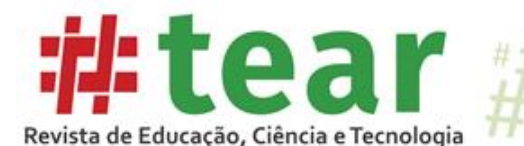

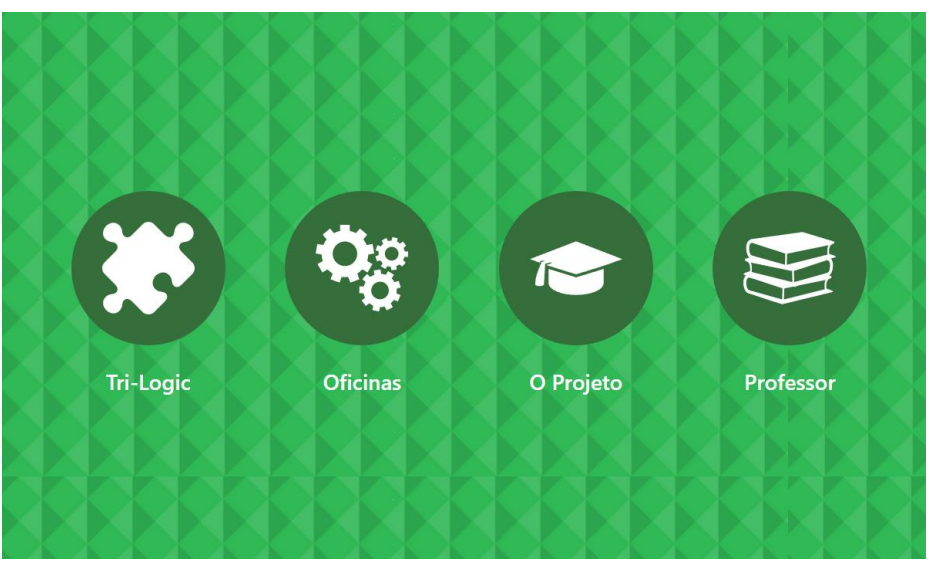

Figura 1 – Tela inicial do ambiente para professor ou administrador.

Fonte: Os autores (2019).

Ao acessar o módulo "Professor", este é redirecionado ao LogicManager. Na tela inicial do sistema, há uma breve descrição sobre o projeto, bem como um link de acesso ao ambiente Tri-Logic e outro à sua página no Facebook. À esquerda, encontra-se o menu vertical, no qual o professor tem acesso às opções de "Início", correspondente à tela inicial, "Diálogos", "Relatórios", "Oficinas", "Inscrições" e "Menu", para retornar à tela inicial do ambiente, e, por fim, "Sair", para deslogar-se do sistema. Já um usuário administrador tem acesso a duas opções adicionais (Figura 2): "Usuários" e "Fases". Em todo módulo existem explicações, com o intuito de sanar dúvidas e auxiliar o usuário durante a navegação.

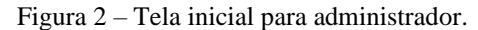

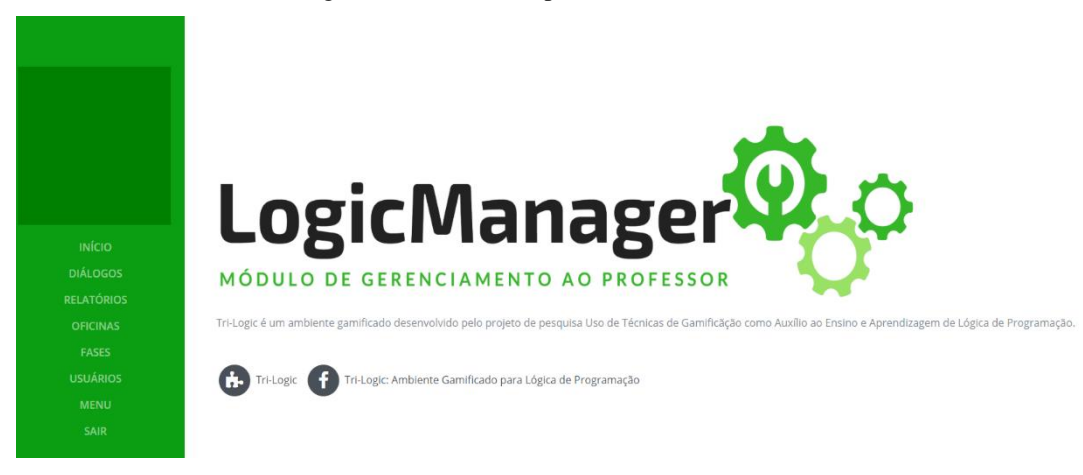

Fonte: Os autores (2019).

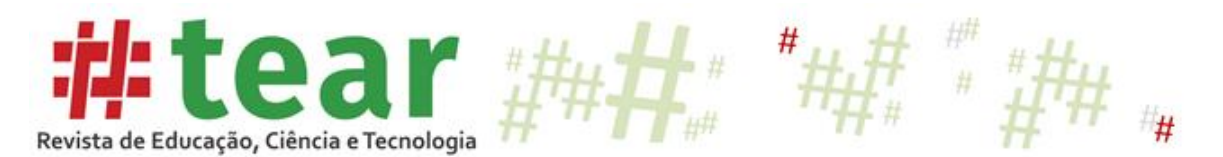

#### 5.2 Diálogos

O menu "Diálogos" permite ao professor ou administrador a possibilidade de personalizar/regionalizar os textos que são apresentados ao aluno durante o uso do Tri-Logic, possibilitando que este fique amigável e mais próximo da realidade da sala.

São apresentados dois campos de seleção para que o professor ou administrador escolha os diálogos a partir de uma fase e um tipo. Após a pesquisa, são exibidos o título, se houver, o conteúdo do diálogo e as opções de editar e excluir, além da opção cadastrar logo abaixo da tabela (Figura 3).

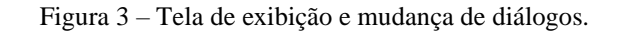

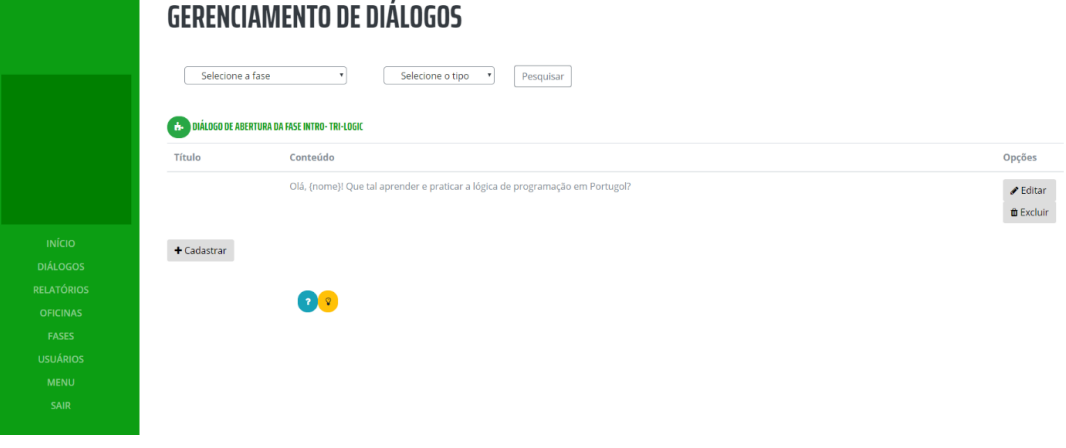

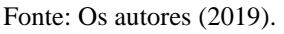

O texto do diálogo selecionado é apresentado previamente em uma caixa de mensagens simples que permite que as alterações sejam realizadas. Assim que é salvo, o ambiente é atualizado. Caso este diálogo seja do tipo "Modal<sup>4</sup>", a caixa de mensagens possuirá também uma barra de ferramentas, pois este tipo, muitas vezes, requer conteúdos mais elaborados, como imagens, links ou formatações. Apenas se pode cadastrar uma modal inicial, enquanto outros tipos de diálogos podem ser cadastrados livremente.

# 5.3 Relatórios

No menu "Relatórios", são exibidos dados estatísticos sobre o desempenho dos alunos em cada fase (Figura 4). O professor ou administrador pode escolher entre três tipos de relatórios, sendo eles "Relatório Geral", "Relatório Individual" e "Relatórios de Oficinas".

<sup>4</sup> Janela que exibe uma explicação prévia do conteúdo que irá ser abordado na fase selecionada pelo aluno, interrompendo todas as demais janelas em execução.

<sup>#</sup> Tear: Revista de Educação Ciência e Tecnologia, v.8, n.2, 2019.

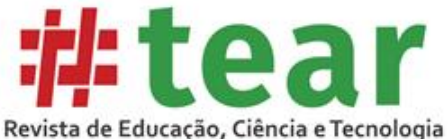

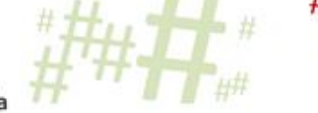

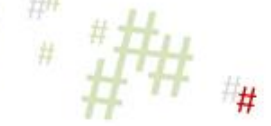

Figura 4 – Tela inicial do menu de relatórios.

# **RELATÓRIOS**

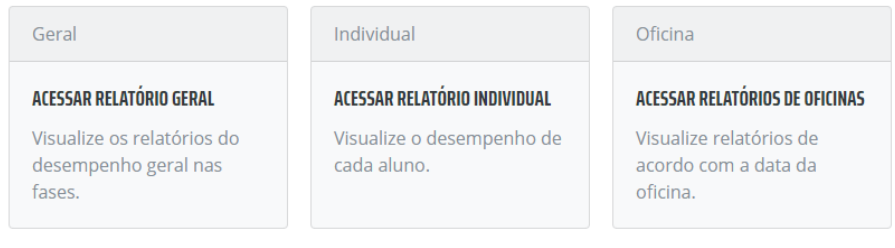

Fonte: Os autores (2019).

Em "Relatório Geral", é exibido um gráfico em colunas com erros, acertos e o número de jogadas de todas as fases. Na outra aba do menu, é exibido os dados desse gráfico em forma de tabela (Figura 5). Ao final da tabela, há a opção de "Limpar histórico", que só é visível para os usuários administradores. Superior ao menu, há a opção de busca por determinado período, a qual exibe os relatórios que compreendem às datas escolhidas.

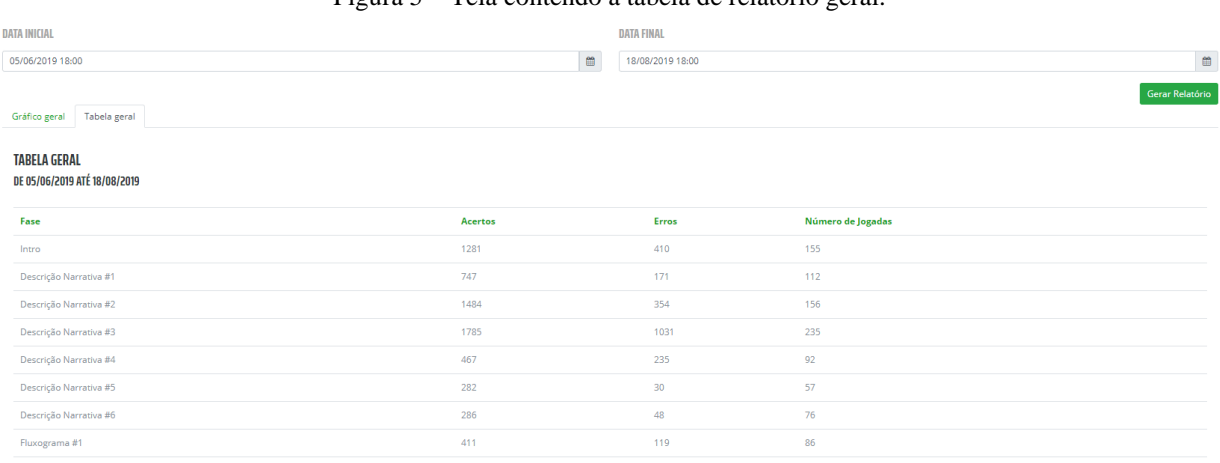

Figura 5 – Tela contendo a tabela de relatório geral.

Fonte: Os autores (2019).

Na aba de "Relatório Individual", o professor ou administrador escolhe um aluno em um campo de seleção para visualizar seu desempenho e, assim como em "Relatório Geral", existe a opção de busca de relatório de um determinado período. De acordo com a opção do menu, é exibido um gráfico em colunas com a data em que ocorreu a jogada, erros, acertos do aluno selecionado em todas as fases. Na tabela, os dados são separados de acordo com as jogadas realizadas.

Em "Relatório de Oficinas", são listados em uma barra de seleção datas correspondentes a aulas/oficinas em que foi utilizado o Tri-Logic. Caso a busca seja realizada

# Tear: Revista de Educação Ciência e Tecnologia, v.8, n.2, 2019.

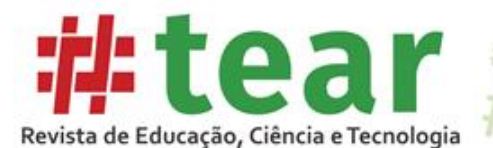

apenas com a data, são exibidos os dados gerais sobre erros, acertos e número de jogadas em forma de gráficos e tabelas.

Nos gráficos, são exibidos os dados apenas dos alunos que completaram todas as fases propostas na oficina, enquanto na tabela tem-se os dados gerais. Nessa mesma opção, é possível realizar buscas para visualizar o desempenho em fases ou de alunos específicos.

#### 5.4 Oficinas

No menu "Oficinas", a tela para gerenciamento possui as opções de "Oficinas", "Cadastrar oficina" e "Oficinas realizadas". Para cadastrar uma aula/oficina, é necessário informar a data em que ela ocorrerá, a hora inicial e final e o conteúdo a ser utilizado naquela aula/oficina. De acordo com esse conteúdo, é necessário informar os ambientes selecionados e seus respectivos links de acesso, ou selecionar as fases do Tri-Logic que serão utilizadas durante a aula/oficina. Durante a atividade, os relatórios de aulas/oficinas contabilizam apenas os dados das fases selecionadas. Em "Oficinas", uma tabela exibe as aulas/oficinas que estão marcadas ou acontecendo, com opções de edição e exclusão. Caso a aula/oficina já tenha ocorrido, ela é listada em "Oficinas Realizadas".

Para cadastrar um período de oficinas, o professor informa a data inicial, data final e o link do formulário que deseja utilizar. Para visualizar as inscrições que ainda não tenham sido encerradas, a opção "Inscrições" exibe uma tabela com as informações e opções de gerenciamento. As inscrições já encerradas são exibidas em "Inscrições Realizadas". Tanto em oficinas quanto em Inscrições, é possível limpar o histórico de atividades já realizadas, porém, assim como nos relatórios, essa opção está disponível apenas para administradores.

#### 5.5 Fases e Usuários

Finalmente, se o usuário for um administrador, além das funcionalidades já citadas, ele tem acesso ao menu "Fases", desenvolvido para os administradores do ambiente. O cadastro de fases permite a integração entre o LogicManager e o Tri-Logic. Quando uma nova fase é desenvolvida, seu cadastro e gerenciamento podem ser realizados através da tela a seguir (Figura 6), dessa forma, ela fica disponível para o controle dos diálogos, visualização de relatórios e criação de aulas/oficinas. Para cadastrar uma fase, é necessário informar o seu nome, o ID da fase no Tri-Logic que corresponde a sua ordem no ambiente, o caminho de acesso ao ambiente e os tipos de diálogos suportados pela fase.

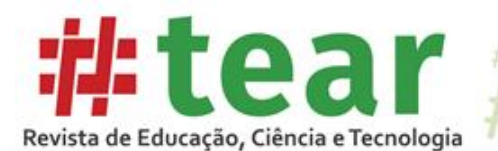

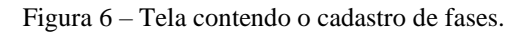

# #

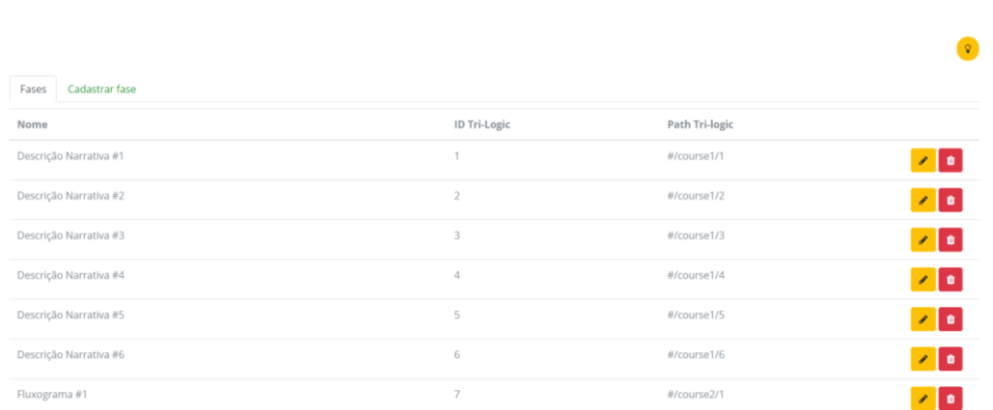

Fonte: Os autores (2019).

No menu "Usuários", pode-se atribuir ou retirar a função de "administrador" de outros usuários, bem como pesquisar e visualizar detalhes de uma conta (Figura 7).

Figura 7 – Tela contendo o gerenciamento de usuários.

#### **USUÁRIOS** Usuários Cadastrar usuário Matricula Alex Júnior Padilha Pereira 02060126 Usuário Alex Sandro Pereira Usuário alex sandre Alice Araujo dos Santos 02110139 Usuário .<br>Ana Julia Silva Soares 02150106 Usuário  $\bullet$   $\bullet$ Arthur Von Groll dos Santos 02150123 Herrário  $\bullet \bullet \bullet$ .<br>Ary Façanha de Sá Neti 02150107  $\bullet \quad \bullet \quad \bullet$ Bernardo Carbonera da Silva 02150100 Usuário

Fonte: Os autores (2019).

Para expandir a utilização do Tri-Logic para alunos ou professores que não possuam uma conta no Moodle do Campus Canoas, o ambiente permite o cadastro de um novo usuário através de seu nome, endereço de e-mail, sexo e identificação. Após isso, uma senha é gerada automaticamente e um e-mail é enviado para o remetente, que terá as mesmas funções que um aluno regular, com os dados para login.

#### **6 Resultados preliminares**

Na etapa de testes, o ambiente desenvolvido foi disponibilizado a 47 professores da disciplina de lógica de programação do Instituto Federal do Rio Grande do Sul, que correspondem ao público-alvo. Para isso, o ambiente Tri-Logic foi utilizado pelos alunos do

# Tear: Revista de Educação Ciência e Tecnologia, v.8, n.2, 2019.

**FASES** 

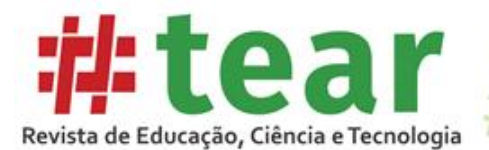

primeiro ano do curso de Desenvolvimento de Sistemas a fim de realizar-se a coleta de dados e gerar relatórios de desempenho a serem analisados. O LogicManager foi utilizado ao longo desta preparação para a aplicação do Tri-Logic aos alunos e pôde facilitar algumas ações, como a adaptação dos diálogos e a programação de aulas/oficinas. Foi elaborado um questionário com onze perguntas (Quadro 2), para que os docentes deixassem sua opinião sobre o sistema desenvolvido.

Quadro 2 – Questionário aplicado aos docentes.

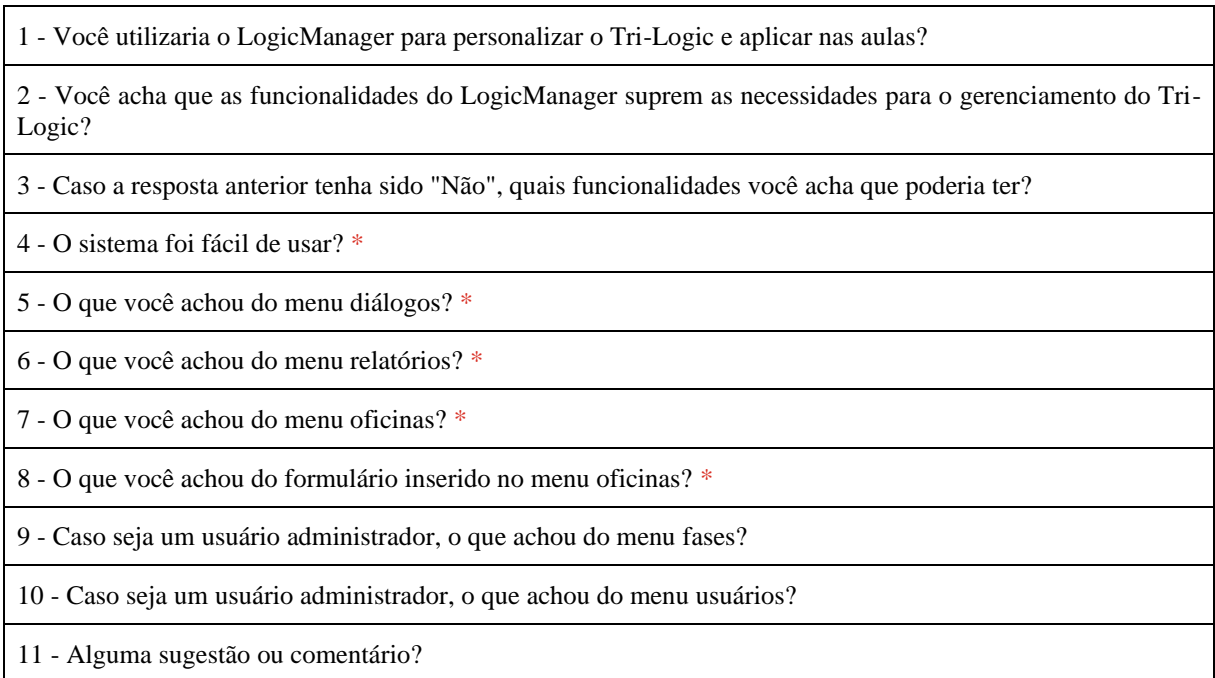

Fonte: Os autores (2019).

Dos 47 professores consultados, 29 responderam ao questionário e, destes, todos afirmaram que utilizariam o LogicManager para personalizar/regionalizar o Tri-Logic. Dos 29 respondentes, 66,7% afirmou que as funcionalidades oferecidas através dos menus suprem as necessidades para o gerenciamento do Tri-Logic. Sobre a facilidade de uso do sistema ,83% afirmaram ter sido fácil, enquanto 17% afirmaram ter sido razoável, indicando a necessidade do desenvolvimento de tutoriais, sugestões ou dicas sobre o funcionamento do ambiente, de forma a facilitar a navegação.

Das três funcionalidades do sistema que são disponíveis aos professores, sendo elas diálogos, oficinas e relatórios, quando questionadas quanto à escala tiveram conceito "Bom" para 12 respondentes e "Excelente" para os demais, indicando uma ótima aceitação dos participantes. Nas funcionalidades voltadas aos administradores, o menu fases foi considerado regular por 30% dos respondentes, enquanto 70% consideraram excelente. O gerenciamento de usuários recebeu o conceito excelente por todos os respondentes.

# **7 Conclusões**

Este trabalho apresentou o desenvolvimento do módulo de gerenciamento para o ambiente gamificado Tri-Logic, atribuindo a ele funcionalidades que antes eram realizadas manualmente e tomavam muito tempo dos professores, como já demonstrado ao longo do trabalho. A inclusão de um módulo voltado ao professor teve como objetivo expandir a

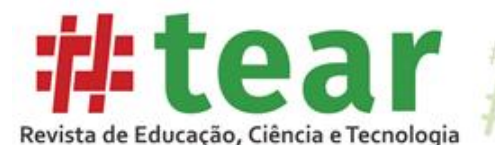

utilização do Tri-Logic para além das oficinas realizadas fora do horário escolar, disponibilizando sua aplicação dentro da sala de aula e possibilitando a utilização do Tri-Logic em outros câmpus, podendo alcançar, consequentemente, um público maior.

No levantamento de requisitos, que contou com a participação direta dos professores, foram determinadas quais as principais funcionalidades exigidas. Durante o processo de implementação e conforme novas necessidades surgiam, foram feitas adequações e adições de novos requisitos. Partindo dessa primeira etapa, foi realizada uma análise para verificar quais tecnologias se adequavam ao desenvolvimento da aplicação web a ser implementada. Foram selecionadas as tecnologias PHP, HTML, CSS, JavaScript e, por fim, Laravel e Bootstrap, *frameworks* para *back-end* e *front-end*, respectivamente. Além disso, foi elaborada uma constante documentação do sistema. Dessa forma, foi possível manter o controle sobre o que estava sendo desenvolvido e o que ainda precisava ser realizado.

Com os resultados preliminares obtidos durante a validação do sistema, foi possível concluir que o trabalho atingiu os objetivos esperados e abriu espaço para trabalhos futuros que possam otimizar ainda mais o gerenciamento do ambiente.

# **Referências**

ALVES, F. **Gamification:** Como criar experiências de aprendizagem engajadoras. Um guia completo: do conceito à prática. São Paulo: DVS, 2014.

BARBOSA, Brenda; MUCH, Bruno; SILVA, Carla; BIGOLIN, Marcio; SILVA, Sandro. Tri-Logic: Proposta Lúdica Gamificada para o Ensino e Aprendizagem da Lógica de Programação com o Uso da Mineração de Dados como Ferramenta de Auxílio ao Professor. **Congresso Brasileiro de Informática na Educação**, 6., 2017, Recife. Canoas, RS: SBIE, 2017. 1754 p. Disponível em: http://www.brie.org/pub/index.php/sbie/article/view/7711/5505. Acesso em: 23 abr 2018.

CARVALHO, Rogério Moraes de. **O que é o AJAX**. 2007. Disponível em: https://rogeriomc.wordpress.com. Acesso em: 10 out. 2018.

COSTA, Fernando António Albuquerque. **A utilização das TIC em contexto educativo. Representações e práticas de professores**. (Tese de doutoramento). Lisboa: Faculdade de Psicologia e de Ciências da Educação, 2008. Disponível em: [http://aprendercom.org/comtic/wp](http://aprendercom.org/comtic/wp-content/uploads/2013/01/TeseCostaF2008TICemContextoEducativo.pdf)[content/uploads/2013/01/TeseCostaF2008TICemContextoEducativo.pdf.](http://aprendercom.org/comtic/wp-content/uploads/2013/01/TeseCostaF2008TICemContextoEducativo.pdf) Acesso em: 10 out. 2018.

COSTAS, José Manuel Moran; MASETTO, Marcos T.; BEHRENS, Marilda Aparecida. **Novas tecnologias e mediação pedagógica**. Campinas: Papirus, 2000.

FREITAS, Henrique et al. O método de pesquisa survey**. Revista de Administração**, São Paulo, v. 35, n. 3, p.105-112, jul. 2000. Mensal. Disponível em: [http://200.232.30.99/busca/artigo.asp?num\\_artigo=269.](http://200.232.30.99/busca/artigo.asp?num_artigo=269) Acesso em: 01 out. 2018.

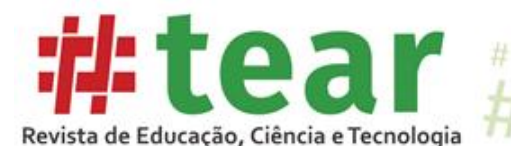

GERHARDT, Tatiana Engel; SOUZA, Aline Corrêa de. **Métodos de Pesquisa**. Porto Alegre: UFRGS, 2009. 120 p. Disponível em: http://www.ufrgs.br/cursopgdr/downloadsSerie/derad005.pdf. Acesso em: 12 jun 2019.

GIL, Antonio Carlos**. Métodos e técnicas de pesquisa social**. 6. ed. São Paulo: Atlas, 2008. 200 p.

GONDIM, S. M. G. Grupos focais como técnica de investigação qualitativa: desafios metodológicos. **Paidéia:** Cadernos de Psicologia e Educação, Ribeirão Preto, v. 12, n. 24, p. 149-161, 2003. Disponível em: http://www.scielo.br/pdf/paideia/v12n24/04. Acesso em: 12 jun 2019.

JSON. **Introdução ao JSON**. 2018. Disponível em: [https://www.json.org/json-pt.html.](https://www.json.org/json-pt.html) Acesso em: 15 ago. 2019.

KAPP. K. M. Blair, L. and MESCH, R. **The Gamification od Learning and Instruction:** Fieldbook. Ideas into Practice. San Francisco. Willey, 2014.

ORACLE. **MySQL**. 2018. Disponível em: https://www.oracle.com/br/mysql/. Acesso em: 10 ago. 2019.

PEDRO, Laís Zagatti. **Uso de gamificação em ambientes virtuais de aprendizagem para reduzir o problema de externalização de comportamento indesejáveis**. 2016. 152 f. Dissertação (Mestrado) - Curso de Ciências da Computação e Matemática Computacional, Instituto de Ciências Matemáticas e de Computação, Universidade de São Paulo, São Carlos, 2016. Cap. 11. Disponível em: [http://www.teses.usp.br/teses/disponiveis/55/55134/tde-](http://www.teses.usp.br/teses/disponiveis/55/55134/tde-08122016-170652/pt-br.php)[08122016-170652/pt-br.php.](http://www.teses.usp.br/teses/disponiveis/55/55134/tde-08122016-170652/pt-br.php) Acesso em: 10 ago. 2019.

PHPMYADMIN**. About**. 2018. Disponível em: https://www.phpmyadmin.net//. Acesso em: 3 out. 2018.

ROCHA, P. S. et al. **Ensino e Aprendizagem de Programação:** Análise da Aplicação de Proposta Metodológica Baseada no Sistema Personalizado de Ensino. **RENOTE**: Revista Novas Tecnologias na Educação, v. 8, n. 3, p. 1–11, 2010.

SILVA, Edna Lúcia da; MENEZES, Estera Muszkat. **Metodologia da Pesquisa e Elaboração de Dissertação**. 4. ed. Florianópolis: UFSC, 2005. 139 p. (1123). Disponível em: https://projetos.inf.ufsc.br/arquivos/Metodologia de pesquisa e elaboracao de teses e diss ertacoes\_4ed.pdf. Acesso em: 18 jun. 2019.

SOUZA, Draylson Micael; BATISTA, Marisa Helena da Silva; BARBOSA, Ellen Francine. Problemas e Dificuldades no Ensino e na Aprendizagem de Programação: Um Mapeamento Sistemático. **Revista Brasileira de Informática na Educação**, 2016. 2

TRENDS, Google. **Google Trends**. 2018. Disponível em: [https://trends.google.com.br/trends/?geo=BR.](https://trends.google.com.br/trends/?geo=BR) Acesso em: 20 out. 2018.

Recebido em agosto de 2019. Aprovado em outubro de 2019.

# Tear: Revista de Educação Ciência e Tecnologia, v.8, n.2, 2019.